## **Femap Tips and Tricks: Graphical Output**

In Femap you can generate a picture of the graphics screen at a resolution that is higher than the actual screen resolution, which means that you can create images with a greatly improved picture quality. You can have Femap automatically query your printer to establish the maximum allowable image resolution or specify the desired resolution or scale factor with which to copy or save the image. The image size can be determined by specifying a scale factor, or you can explicitly define the image pixel dimensions. You can also control other factors such as pen width and logo and background scaling.

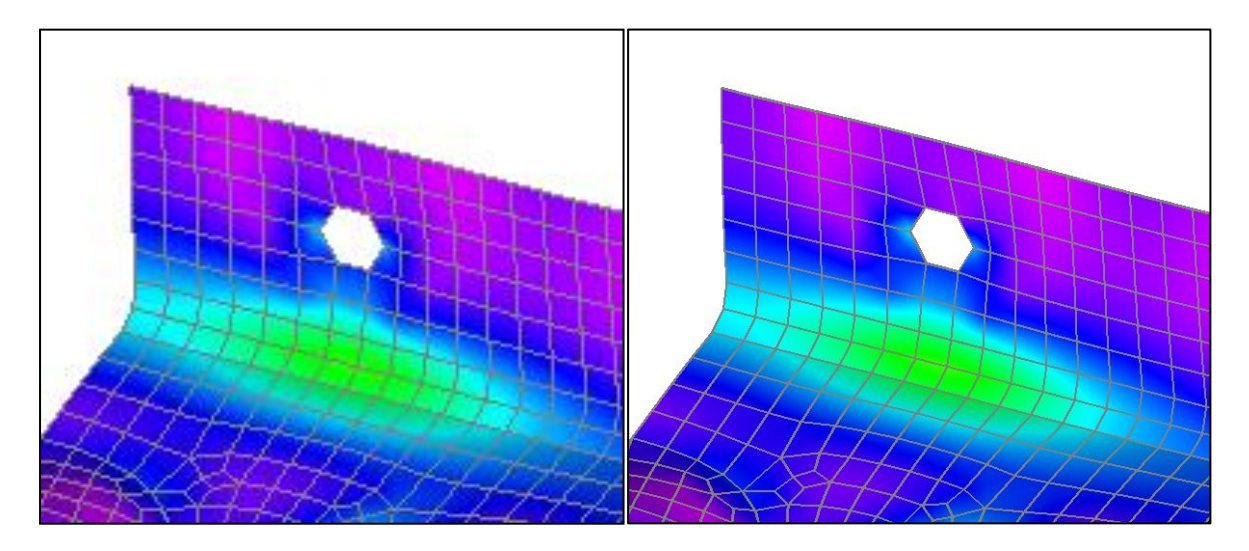

Control of graphical output can be found in **File | Preferences** menu, then select **Views** in the *Preferences* dialog.

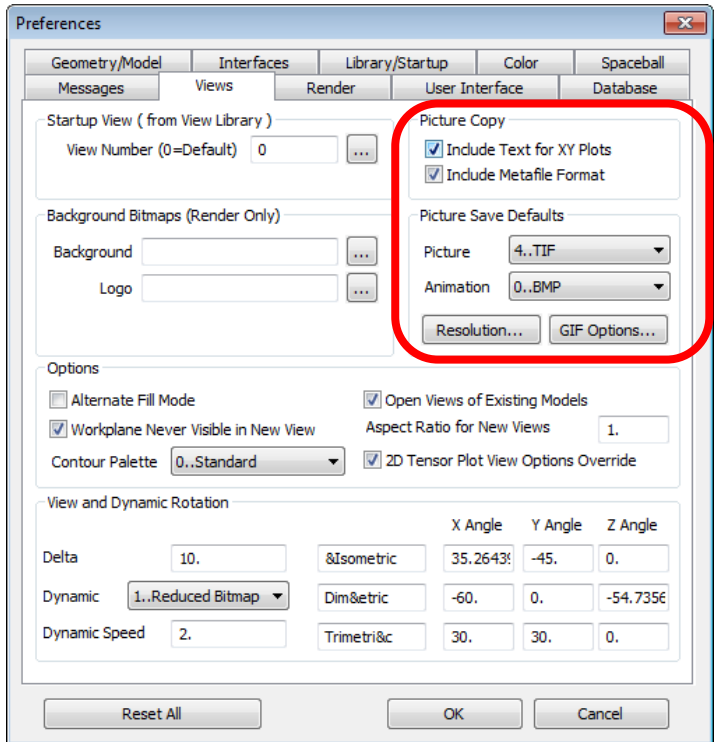

Watch the video of this Femap tip on [YouTube.](http://www.youtube.com/watch?v=jibdKVLXy5A)